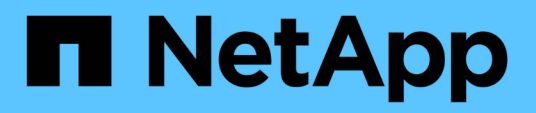

# **Wiederherstellen einer virtuellen Maschine aus einer Backup-Kopie**

SnapManager for Hyper-V

NetApp October 04, 2023

This PDF was generated from https://docs.netapp.com/de-de/snapmanager-hyper-v/referencerequirements-for-restoring-a-virtual-machine.html on October 04, 2023. Always check docs.netapp.com for the latest.

# **Inhalt**

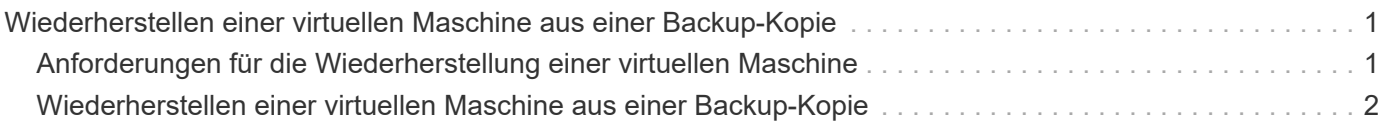

# <span id="page-2-0"></span>**Wiederherstellen einer virtuellen Maschine aus einer Backup-Kopie**

Sie können SnapManager für Hyper-V verwenden, um eine Virtual Machine (VM) aus einer Backup-Kopie wiederherzustellen. Sie können auch eine VM wiederherstellen, die Teil eines Clusters ist. SnapManager for Hyper-V bestimmt den entsprechenden Knoten im Cluster, zu dem die VM wiederhergestellt werden soll.

Zur Wiederherstellung einer VM verwendet SnapManager für Hyper-V die Wiederherstellungsfunktion auf Dateiebene in SnapDrive für Windows. Sie können die zugehörigen Dateien einer VM, einschließlich der Konfigurationsdatei, Snapshot-Kopien und beliebiger VHDs, auf mehrere ONTAP LUNs verteilen. Eine LUN kann Dateien enthalten, die zu mehreren VMs gehören.

Wenn eine LUN nur Dateien enthält, die der VM zugeordnet sind, die Sie wiederherstellen möchten, stellt SnapManager für Hyper-V die LUN mithilfe von LCSR wieder her (LUN Clone Split Restore). Wenn eine LUN zusätzliche Dateien enthält, die der virtuellen Maschine, die Sie wiederherstellen möchten, nicht zugeordnet sind, stellt SnapManager für Hyper-V die virtuelle Maschine mithilfe des Wiederherstellungsvorgangs für die Dateikopie wieder her.

## **Verwandte Informationen**

["NetApp Dokumentation: SnapDrive für Windows \(aktuelle Versionen\)"](http://mysupport.netapp.com/documentation/productlibrary/index.html?productID=30049)

# <span id="page-2-1"></span>**Anforderungen für die Wiederherstellung einer virtuellen Maschine**

Um eine virtuelle Maschine aus einer Sicherungskopie wiederherzustellen, müssen Sie zunächst festlegen, wie die Backup-Kopie wiederhergestellt werden soll.

# **Name der VM-Backup-Kopie**

Sie müssen entscheiden, welche Sicherungskopie Sie wiederherstellen möchten.

Alle Backup-Kopien werden im Backup-Bereich des Recovery Management-Fensters nach Namen aufgeführt.

# **Typ der VM-Backup-Kopie**

Das Wiederherstellen einer VM aus einem applikationskonsistenten Backup erfolgt in Abstimmung mit VSS. Hyper-V VSS Writer löscht die VM vor der Wiederherstellung und registriert die VM nach Abschluss der Wiederherstellung im Hyper-V Manager.

Das Wiederherstellen einer VM aus einem Crash-konsistenten Backup erfordert keine VSS. Die VM wird vor dem Wiederherstellungsvorgang ausgeschaltet. Wenn Sie die Wiederherstellung nach einem absturzkonsistenten Backup durchführen, muss die VM bestehen. Das Wiederherstellen einer gelöschten VM aus einem absturzkonsistenten Backup schlägt fehl.

# **Status der VM-Backup-Kopien**

Sie müssen feststellen, ob die virtuelle Maschine noch vorhanden ist.

Wenn die Virtual Machine nicht mehr vorhanden ist, können Sie sie weiterhin wiederherstellen, wenn die LUNs, auf denen die Virtual Machine erstellt wurde, noch vorhanden sind. Die LUNs müssen zum Zeitpunkt des Backups die gleichen Laufwerksbuchstaben und die Windows Volume GUIDs aufweisen.

Wenn Sie eine Virtual Machine in Windows Server 2008 R2 löschen, können Sie die Virtual Machine aus einem applikationskonsistenten Backup wiederherstellen. In Windows Server 2012 und Windows Server 2012 R2 können Sie jedoch eine gelöschte Virtual Machine sowohl aus einem absturzkonsistenten Backup als auch aus einem applikationskonsistenten Backup wiederherstellen.

Wenn die Virtual Machine vor dem Löschen aus allen Datensätzen entfernt wurde, können Sie sie dennoch wiederherstellen, indem Sie nicht geschützte Ressourcen auswählen und ein Backup auswählen, zu dem sie gehören.

# **Konfigurationsstatus der VM-Backup-Kopie**

Sie müssen feststellen, ob die Konfiguration der virtuellen Maschine zum Zeitpunkt des Backups identisch ist.

Unterscheidet sich die Konfiguration der aktuellen Virtual Machine von dem zum Zeitpunkt des Backups, benachrichtigt Sie SnapManager für Hyper-V Sie, dass sich das Layout der virtuellen Maschine geändert hat, und fragt Sie, ob Sie die Konfiguration der virtuellen Maschine und die Daten, wie sie im Backup vorhanden waren, wiederherstellen möchten.

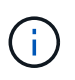

Da SnapManager für Hyper-V nicht die Cluster-Konfiguration der virtuellen Maschine gesichert, kann es nicht die Cluster-Konfiguration wiederherstellen. Bei einem Verlust der Virtual Machineund Cluster-Konfiguration können Sie die Virtual Machine aus SnapManager für Hyper-V wiederherstellen, sie muss jedoch manuell verfügbar gemacht werden.

Wenn die virtuelle Maschine anders als die aktuelle Konfiguration der virtuellen Maschine im Backup konfiguriert ist, müssen Sie möglicherweise die Clusterkonfiguration aktualisieren, um alle neu hinzugefügten oder entfernten virtuellen Festplatten (VHDs) wiederzugeben.

# **Der Status der Snapshot Kopie**

Sie können überprüfen, ob die Backup-Snapshot-Kopien auf dem Speichersystem vorhanden sind, bevor Sie den Wiederherstellungsvorgang durchführen.

# **VM-Neustart**

Sie können die Virtual Machine starten, nachdem sie wiederhergestellt wurde.

### **Verwandte Informationen**

["Microsoft TechNet: Failover-Cluster in Windows Server 2008 R2"](http://technet.microsoft.com/library/ff182338(v=WS.10).aspx)

# <span id="page-3-0"></span>**Wiederherstellen einer virtuellen Maschine aus einer Backup-Kopie**

SnapManager für Hyper-V kann zur Wiederherstellung einer einzelnen Virtual Machine (VM) gleichzeitig verwendet werden, um verlorene oder beschädigte Daten aus einer Backup-Kopie wiederherzustellen.

### **Was Sie benötigen**

Sie müssen die folgenden Informationen zur Verfügung haben:

- Backup-Name
- Konfigurationsinformationen
- Skriptinformationen

Bei der Wiederherstellung auf einem alternativen Host sollte der CPU-Typ auf dem physischen Computer, auf dem sich Ihre ursprüngliche VM residierte, mit dem physischen Computer kompatibel sein, auf dem Sie die VM wiederherstellen möchten. Alternativ können Sie mit dem Hyper-V Manager angeben, dass die Maschine auf einer Maschine mit einem anderen CPU-Typ wiederhergestellt werden kann.

### **Über diese Aufgabe**

Nach der Storage-Live-Migration können keine Daten aus dem letzten Backup wiederhergestellt werden.

Wenn Sie einen Wiederherstellungsvorgang für eine Hyper-V Virtual Machine starten und eine weitere Backupoder Wiederherstellungsfunktion derselben Virtual Machine ausgeführt wird, schlägt dies fehl.

#### **Schritte**

- 1. Klicken Sie im Navigationsbereich auf **Recovery**.
- 2. Wählen Sie die virtuelle Maschine aus, die Sie wiederherstellen möchten.
- 3. Wählen Sie im Fensterbereich Backups den Namen der Sicherungskopie aus, die Sie wiederherstellen möchten, und klicken Sie auf **Wiederherstellen**.

Der Wiederherstellungsassistent wird angezeigt.

4. Führen Sie die Schritte im Assistenten aus, um die Backup-Kopie der virtuellen Maschine wiederherzustellen.

Durch Schließen des Assistenten wird der Wiederherstellungsvorgang nicht abgebrochen. SnapManager for Hyper-V validiert die Konfiguration der virtuellen Maschine, bevor mit dem Wiederherstellungsvorgang begonnen wird. Wenn Änderungen an der Konfiguration der virtuellen Maschine vorgenommen wurden, wird eine Warnung angezeigt, die es Ihnen ermöglicht, den Vorgang fortzusetzen oder abzubrechen.

#### **Nachdem Sie fertig sind**

Sie können den Status des Wiederherstellungsvorgangs im Fenster **Jobmanagement** anzeigen oder die Operationsergebnisse überprüfen, indem Sie den Bericht im Fenster **Berichte Management** anzeigen.

### **Verwandte Informationen**

[Wiederherstellung aus einem Backup nach Failback](https://docs.netapp.com/de-de/snapmanager-hyper-v/reference-restore-from-a-backup-after-failback.html)

### **Copyright-Informationen**

Copyright © 2023 NetApp. Alle Rechte vorbehalten. Gedruckt in den USA. Dieses urheberrechtlich geschützte Dokument darf ohne die vorherige schriftliche Genehmigung des Urheberrechtsinhabers in keiner Form und durch keine Mittel – weder grafische noch elektronische oder mechanische, einschließlich Fotokopieren, Aufnehmen oder Speichern in einem elektronischen Abrufsystem – auch nicht in Teilen, vervielfältigt werden.

Software, die von urheberrechtlich geschütztem NetApp Material abgeleitet wird, unterliegt der folgenden Lizenz und dem folgenden Haftungsausschluss:

DIE VORLIEGENDE SOFTWARE WIRD IN DER VORLIEGENDEN FORM VON NETAPP ZUR VERFÜGUNG GESTELLT, D. H. OHNE JEGLICHE EXPLIZITE ODER IMPLIZITE GEWÄHRLEISTUNG, EINSCHLIESSLICH, JEDOCH NICHT BESCHRÄNKT AUF DIE STILLSCHWEIGENDE GEWÄHRLEISTUNG DER MARKTGÄNGIGKEIT UND EIGNUNG FÜR EINEN BESTIMMTEN ZWECK, DIE HIERMIT AUSGESCHLOSSEN WERDEN. NETAPP ÜBERNIMMT KEINERLEI HAFTUNG FÜR DIREKTE, INDIREKTE, ZUFÄLLIGE, BESONDERE, BEISPIELHAFTE SCHÄDEN ODER FOLGESCHÄDEN (EINSCHLIESSLICH, JEDOCH NICHT BESCHRÄNKT AUF DIE BESCHAFFUNG VON ERSATZWAREN ODER -DIENSTLEISTUNGEN, NUTZUNGS-, DATEN- ODER GEWINNVERLUSTE ODER UNTERBRECHUNG DES GESCHÄFTSBETRIEBS), UNABHÄNGIG DAVON, WIE SIE VERURSACHT WURDEN UND AUF WELCHER HAFTUNGSTHEORIE SIE BERUHEN, OB AUS VERTRAGLICH FESTGELEGTER HAFTUNG, VERSCHULDENSUNABHÄNGIGER HAFTUNG ODER DELIKTSHAFTUNG (EINSCHLIESSLICH FAHRLÄSSIGKEIT ODER AUF ANDEREM WEGE), DIE IN IRGENDEINER WEISE AUS DER NUTZUNG DIESER SOFTWARE RESULTIEREN, SELBST WENN AUF DIE MÖGLICHKEIT DERARTIGER SCHÄDEN HINGEWIESEN WURDE.

NetApp behält sich das Recht vor, die hierin beschriebenen Produkte jederzeit und ohne Vorankündigung zu ändern. NetApp übernimmt keine Verantwortung oder Haftung, die sich aus der Verwendung der hier beschriebenen Produkte ergibt, es sei denn, NetApp hat dem ausdrücklich in schriftlicher Form zugestimmt. Die Verwendung oder der Erwerb dieses Produkts stellt keine Lizenzierung im Rahmen eines Patentrechts, Markenrechts oder eines anderen Rechts an geistigem Eigentum von NetApp dar.

Das in diesem Dokument beschriebene Produkt kann durch ein oder mehrere US-amerikanische Patente, ausländische Patente oder anhängige Patentanmeldungen geschützt sein.

ERLÄUTERUNG ZU "RESTRICTED RIGHTS": Nutzung, Vervielfältigung oder Offenlegung durch die US-Regierung unterliegt den Einschränkungen gemäß Unterabschnitt (b)(3) der Klausel "Rights in Technical Data – Noncommercial Items" in DFARS 252.227-7013 (Februar 2014) und FAR 52.227-19 (Dezember 2007).

Die hierin enthaltenen Daten beziehen sich auf ein kommerzielles Produkt und/oder einen kommerziellen Service (wie in FAR 2.101 definiert) und sind Eigentum von NetApp, Inc. Alle technischen Daten und die Computersoftware von NetApp, die unter diesem Vertrag bereitgestellt werden, sind gewerblicher Natur und wurden ausschließlich unter Verwendung privater Mittel entwickelt. Die US-Regierung besitzt eine nicht ausschließliche, nicht übertragbare, nicht unterlizenzierbare, weltweite, limitierte unwiderrufliche Lizenz zur Nutzung der Daten nur in Verbindung mit und zur Unterstützung des Vertrags der US-Regierung, unter dem die Daten bereitgestellt wurden. Sofern in den vorliegenden Bedingungen nicht anders angegeben, dürfen die Daten ohne vorherige schriftliche Genehmigung von NetApp, Inc. nicht verwendet, offengelegt, vervielfältigt, geändert, aufgeführt oder angezeigt werden. Die Lizenzrechte der US-Regierung für das US-Verteidigungsministerium sind auf die in DFARS-Klausel 252.227-7015(b) (Februar 2014) genannten Rechte beschränkt.

### **Markeninformationen**

NETAPP, das NETAPP Logo und die unter [http://www.netapp.com/TM](http://www.netapp.com/TM\) aufgeführten Marken sind Marken von NetApp, Inc. Andere Firmen und Produktnamen können Marken der jeweiligen Eigentümer sein.